## *Member Notes*

The Member Notes tab in the Member's module of ClubRunner is a "free lance" form that you can type whatever you want into. It is all considered "text" (actually a "blob"). The notes are not numbers that you can compare, or words that you can isolate. They are what is known in software, as a "blob" field. `An appropriate name.

 A general piece of information, that is not just "text", but can be "graphics", etc. A general "catch all", which, sounds good and is very flexible, but has a trade off. Software does not recognize, or have the ability to "compare" these fields as you or I might want to do. The Member Record in ClubRunner has over 200 fields of information, and only 2 are "blobs". The Member Photo and the Member Notes (internally known as Member Comments). But, there are ways around this dilemma...

 *Run the report called "Notes for Members" under the folder "CR Canned Reports \ Comments"*. You'll be able to differentiate the results based upon any field in the Member's records . It has the few that you've requested, and, can always be enhanced. When you go to print the report, you'll get the Member Notes for each member...

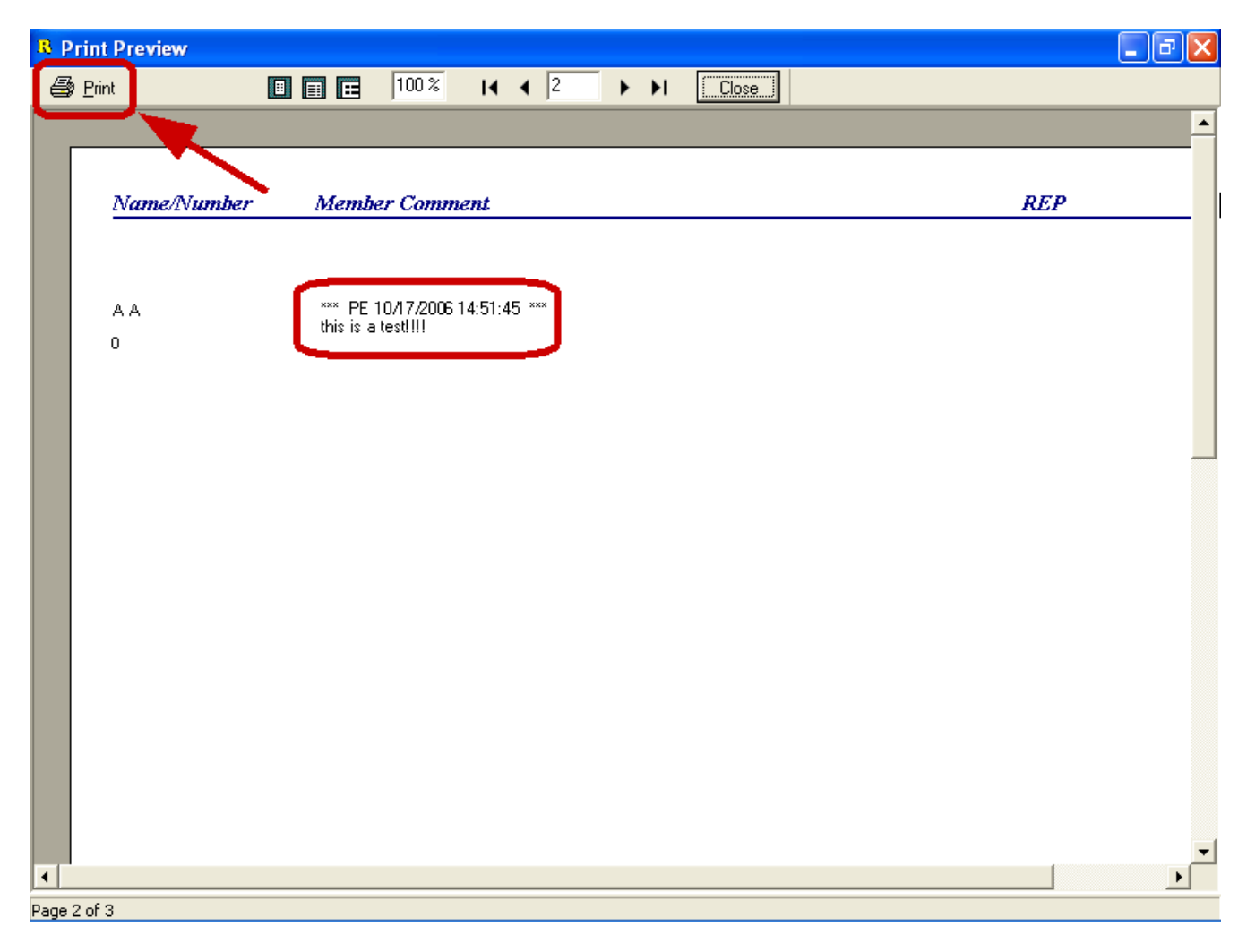

Then, when you print the report, do the following...

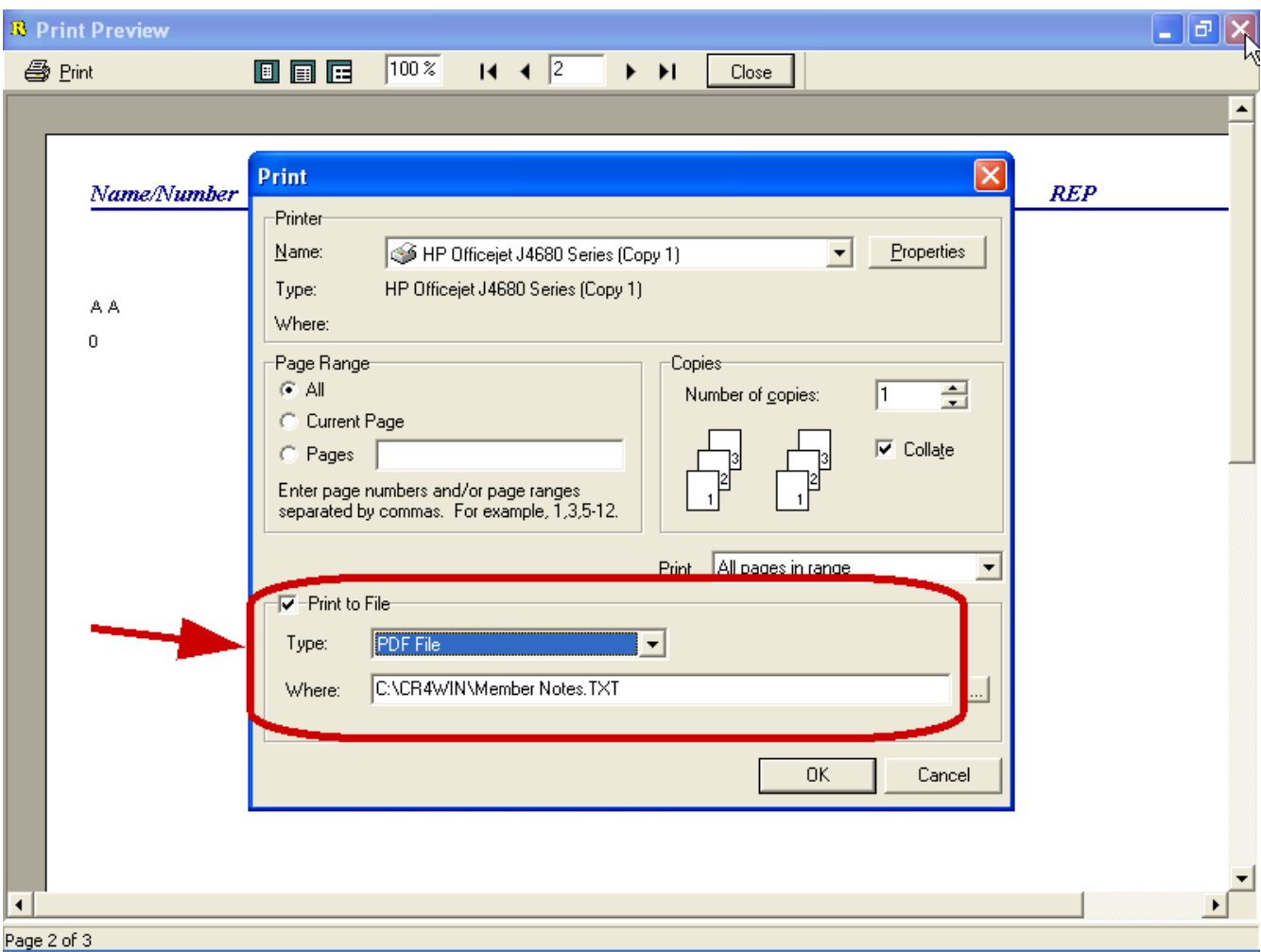

Check on "Print to File", and select a file type. The 2 that will partially work for you are "PDF" (Adobe) and "Excel". Designate as to "Where" you'd like to create the output file. The "PDF" format will look exactly like the report. The "Excel" format will place the entire field in to 1 cell. In either case, once the file is created, you can search on "words". For example, if I wanted to see all of a certain user's notes, I could search on "\*\*\* PE". I could look for any text, such as "Canceled", etc. Both Adobe and Excel offer the capacity to search on words.

Below is an example when I used Adobe to search on the key word "canceled"...

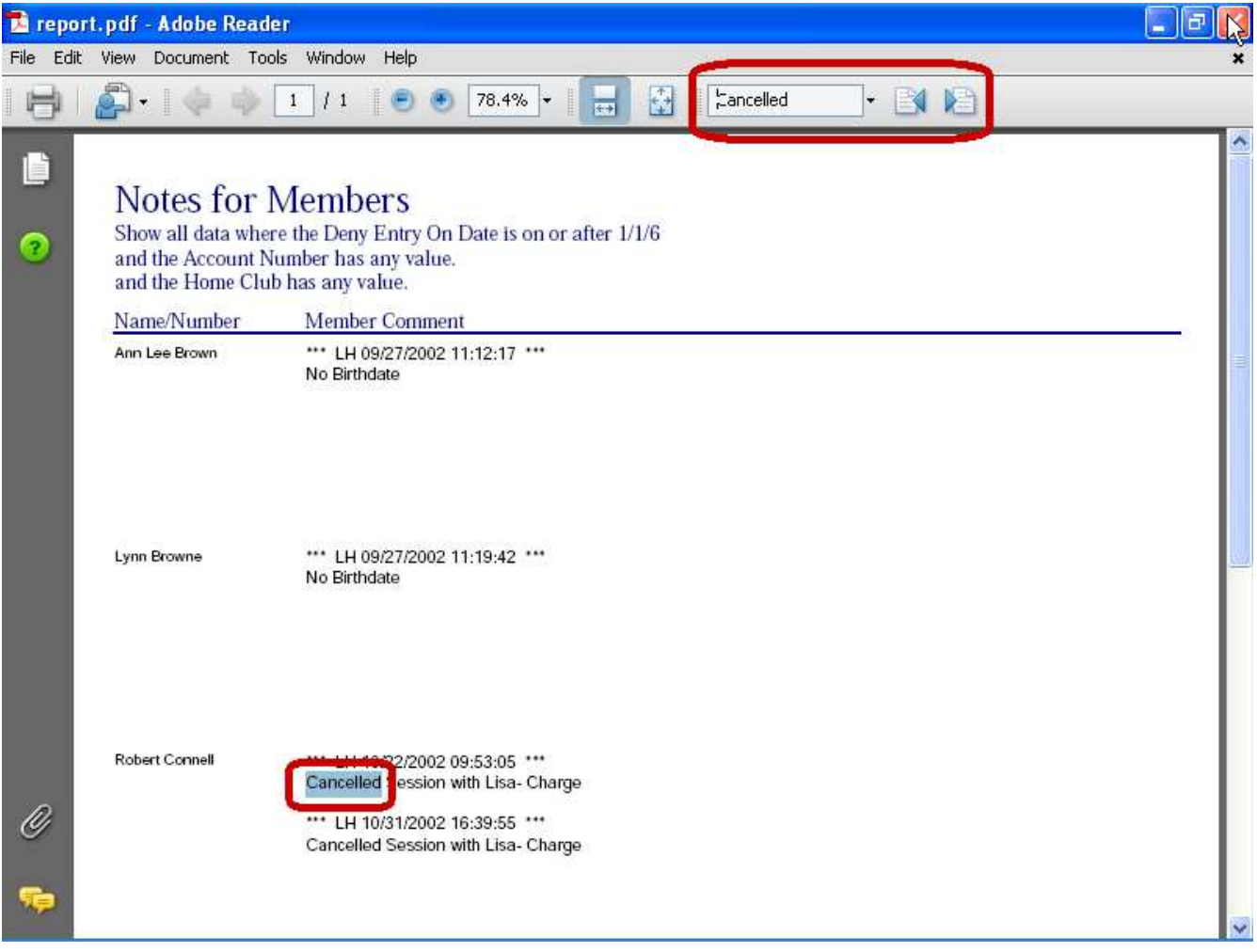

You can do the same thing in Excel, maybe more. Hope this helps.

Jeff Colen ClubRunner